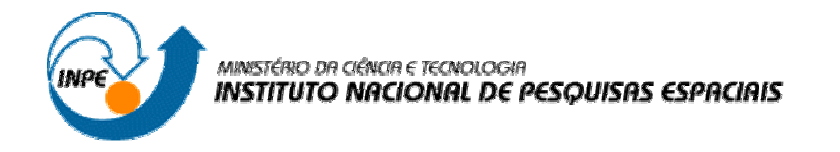

## **DESCRIÇÃO OPERACIONAL DO SOFTWARE DE SUPERVISÃO E CONTROLE (SSC) DA ESTAÇÃO MULTIMISSÃO DE NATAL (EMMN)**

## Kurios Iuri Pinheiro de Melo Queiroz (UFRN, Bolsista PIBIC/CNPq) E-mail: kurios@crn.inpe.br

## Manoel Jozeane Mafra de Carvalho (INPE, Orientador) E-mail: manoel@crn.inpe.br

## COLABORADORES

Dr. Francisco das Chagas Mota (DCA/UFRN) Eng. José Marcelo lima Duarte (INPE/UFRN)

**Agosto de 2006**

# Sumário

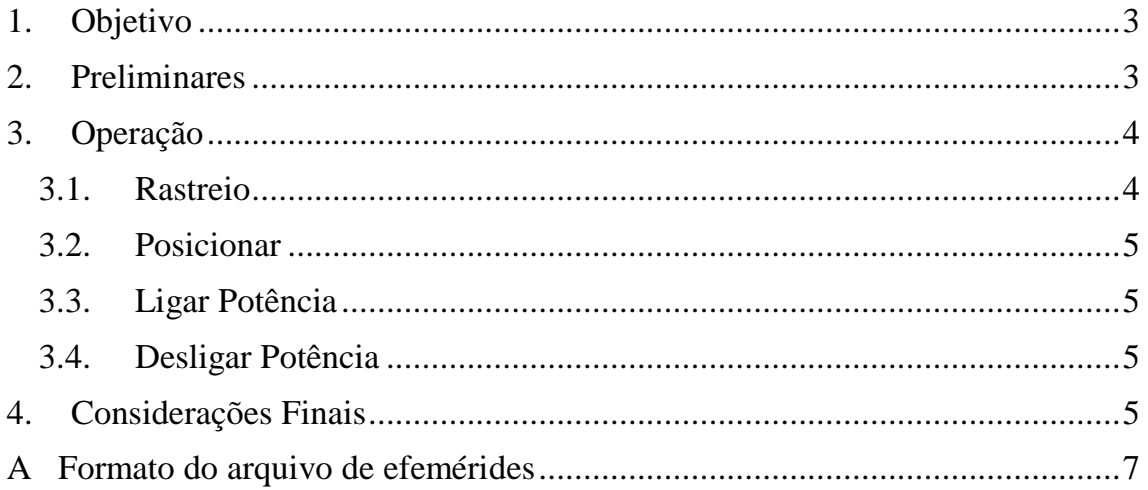

#### **1. Objetivo**

Este documento visa à descrição operacional do *Software* que realiza a Supervisão e Controle (SSC) da Estação Multimissão de Natal (EMMN).

#### **2. Preliminares**

O *software* mais atual para o controle da estação é o PIDv9, desenvolvido com auxílio da biblioteca gráfica *ncurses*. Seus antecessores, PIDv4t2 e PIDv5t2, realizam respectivamente as tarefas de posicionamento e rastreio, porém sem interface gráfica em modo texto. Para o correto funcionamento do sistema, é necessário que alguns procedimentos iniciais sejam executados. É extremamente importante que TODAS as instruções apresentadas sejam desempenhadas, e na ordem prevista, pois a ausência de uma delas ou a sua inversão poderá causar sérios danos à estrutura física da estação (cabos, antena, motores, etc.).

O computador da estação apresenta quatro opções de *boot*, em que a padrão corresponde ao linux Debian 3.0r0 com suporte ao gravador de CDs e apoio às atividades de aquisição de dados. Com as devidas configurações realizadas pelo linux, o *login* e senha serão solicitados ao usuário, que deverá acessar o sistema como administrador. Isso é necessário porque algumas atividades da estação (o uso da placa AD/DA, por exemplo) são realizadas somente com privilégios de *root*. Em seguida, antes de ligar a gaveta de comando (*Tiroir de Pilotage*) é importante executar a rotina de configuração "rc.local2" (local: */home/neo/ncurses/teste\_menu* ou */home/neo/citosina*), pois caso contrário, o sistema de potência será acionado e poderá causar danos.

A versão atual do software PIDv9 encontra-se ainda em fase de desenvolvimento e dessa forma apresenta alguns *bugs*. Um deles corresponde a escolha dos itens dos menus: quando o item "posicionamento" ou "rastreio" do menu Ações é acessado, o evento escolhido nem sempre é executado e caracteres estranhos são exibidos na tela. Nesse caso, a tecla F12 deve ser pressionada (sair do programa), e em seguida, ele deve ser novamente iniciado<sup>1</sup>. Na tela principal, o item que não funcionou deve ser escolhido. Caso a mesma situação se verifique, o procedimento de saída deve ser novamente executado, até que o evento desejado ocorra normalmente.

Outro *bug* identificado no PIDv9 corresponde ao acionamento inadequado dos *LEDs* na gaveta de comando. Quando o item "Desligar Potência" é executado, alguns *LEDs* são acionados sem a devida correspondência com o estado atual da estação (botão de emergência pressionado, fim de curso atingido, etc.), causando dúvida ao operador. Para normalizar o sistema, o programa PIDv9 deverá ser finalizado (F12) e o *software* "startup" executado (local: /*home/neo/ncurses/teste\_menu* ou */home/neo/citosina*). Esta eventualidade também ocorre em outras situações, dentre elas, a mencionada no parágrafo anterior.

Procedimento Inicial:

- 1. Ligar computador da estação.
- 2. Na tela do gerenciador de *boot* (*LILO Boot Menu*) escolher a opção "Deb3.0- 2.4.31" ou esperar o término da contagem (15s).
- 3. Entrar com login (*root*) e senha (inpe).
- 4. Mudar para o diretório onde está o PIDv9: **cd /home/neo/ncurses/teste\_menu**
- 5. Executar a rotina de configuração inicial da estação: **./rc.local2**

 1 No *prompt* de comando, dentro do diretório /home/neo/ncurses/teste\_menu, digite: ./PIDv9

6. Ligar a gaveta de comando através da chave principal:

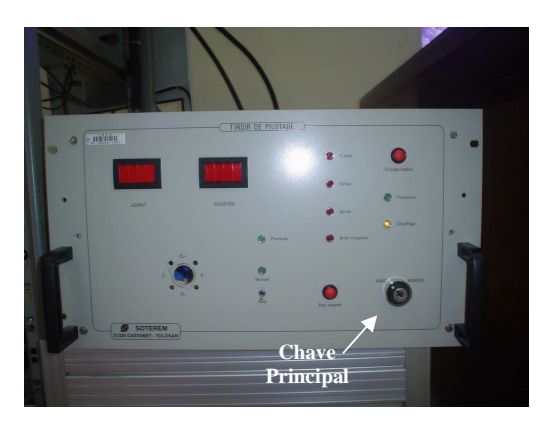

**Figura 1:** Vista frontal da gaveta de comando

- 7. Montar o *drive* de disquete ou de cdrom contendo o arquivo de efemérides, respectivamente, com os comandos **mount /floppy** ou **mount /cdrom**
- 8. Ir para o diretório onde está montado o disquete ou cdrom: **cd /floppy** ou **cd /cdrom**
- 9. Copiar o arquivo de efemérides: **cp nome\_do\_arquivo.txt /home/neo/ncurses/teste\_menu Obs:** O arquivo de efemérides tem que obedecer ao formato apresentado no apêndice A. Para tal, deve-se alterar o conteúdo do arquivo original ("nome\_do\_arquivo.txt") de modo a conter uma única passagem, sem cabeçalhos ou caracteres alfanuméricos.
- 10. Voltar para o diretório de trabalho: **cd /home/neo/ncurses/teste\_menu**
- 11. Mudar o nome do arquivo de efemérides: **mv nome\_do\_arquivo.txt falsa\_efemer.txt**.
- 12. Executar o SSC: **./PIDv9**

Procedimento para sair do PIDv9 e desligar o computador da estação:

- 1. Na janela principal do PIDv9, pressionar F12.
- 2. Desligar a chave principal da gaveta de comando.
- 3. Desligar o computador: **shutdown –h now**

Obs: Nos itens acima, as expressões em **negrito** correspondem a comandos.

#### **3. Operação**

O PIDv9 realiza quatro operações básicas (menu Ações): rastreio, posicionar, ligar e desligar potência. Para executar quaisquer umas destas atividades, pressione F1 na janela principal e através dos botões ↑↓ selecione o item desejado. Os demais itens deste menu também podem ser acessados, porém ainda não estão ativos no sistema.

#### **3.1. Rastreio**

Para a execução da operação de rastreio, o usuário deve adicionar um arquivo com efemérides válidas no diretório onde se encontra o *software* PIDv9 (*/home/neo/ncurses/teste\_menu/*). Neste diretório existe ainda um segundo aplicativo ("muda"), responsável por gerar passagens falsas de satélites, para fins de demonstrações e testes com a estação. Ele altera o conteúdo do arquivo "efemerides.txt"

(que contém uma passagem antiga) de modo a fornecer um novo arquivo, com informações de data/hora válidas para o sistema.

Procedimento para Rastreio:

- 1. Na tela principal do PIDv9, pressione F1.
- 2. Escolha o item **Rastreio**. Caso o arquivo de efemérides contenha uma passagem válida, uma contagem para o início do processo de rastreio será apresentada na tela.

Procedimento para criar uma falsa passagem de satélite:

- 1. No diretório */home/neo/ncurses/teste\_menu/*, digite **./muda** e pressione ENTER;
- 2. Forneça a quantidade de segundos para o início da falsa passagem.
- 3. Pressione ENTER.

#### **3.2. Posicionar**

Este item realiza o posicionamento da antena numa referência fornecida pelo usuário.

Procedimento para Posicionar:

- 1. Na tela principal do PIDv9, pressione F1.
- 2. Escolha o item **Posicionar**.
- 3. Forneça a posição de referência para a elevação e pressione ENTER.
- 4. Forneça a posição de referência para o azimute e pressione ENTER.

#### **3.3. Ligar Potência**

Este item liga o sistema de potência. Ao ligá-lo, o freio do motor elevação é retirado automaticamente, o que na maioria das vezes provoca o movimento da antena em virtude de seu peso, mesmo sem a presença do sinal de controle no inversor. Esse movimento pode acionar o sensor de fim de curso e dessa forma desligar a gaveta de potência. Caso isto ocorra, o usuário deve pressionar o botão *Forçage Butées* na gaveta de comando e em seguida, mantendo-o ainda pressionado, realizar o procedimento para posicionamento da antena na referência de 30 graus, para ambos os eixos (azimute e elevação).

Procedimento para Ligar Potência:

- 1. Na tela principal do PIDv9, pressione F1.
- 2. Escolha o item **Ligar Potência**.

#### **3.4. Desligar Potência**

Este item desliga o sistema de potência. Como mencionado no início deste documento, ao executar este item, os *LEDs* da gaveta de comando são acionados sem a devida correspondência com a situação atual da antena. Para maiores detalhes, ver seção

Procedimento para Desligar Potência:

- 1. Na tela principal do PIDv9, pressione F1.
- 2. Escolha o item **Desligar Potência**.

#### **4. Considerações Finais**

Uma alternativa ao PIDv9 corresponde aos aplicativos PIDv4t2 e PIDv5t2. Eles realizam respectivamente as atividades de posicionamento e rastreio da estação, sem interface gráfica em modo texto. Todas as premissas estabelecidas para a execução destes eventos (necessidade do arquivo de efemérides, por exemplo) devem ser consideradas nos *softwares* mencionados. Eles podem ser encontrados no diretório */home/neo/citosina* ou */home/neo/ncurses/teste\_menu*.

## **A Formato do arquivo de efemérides**

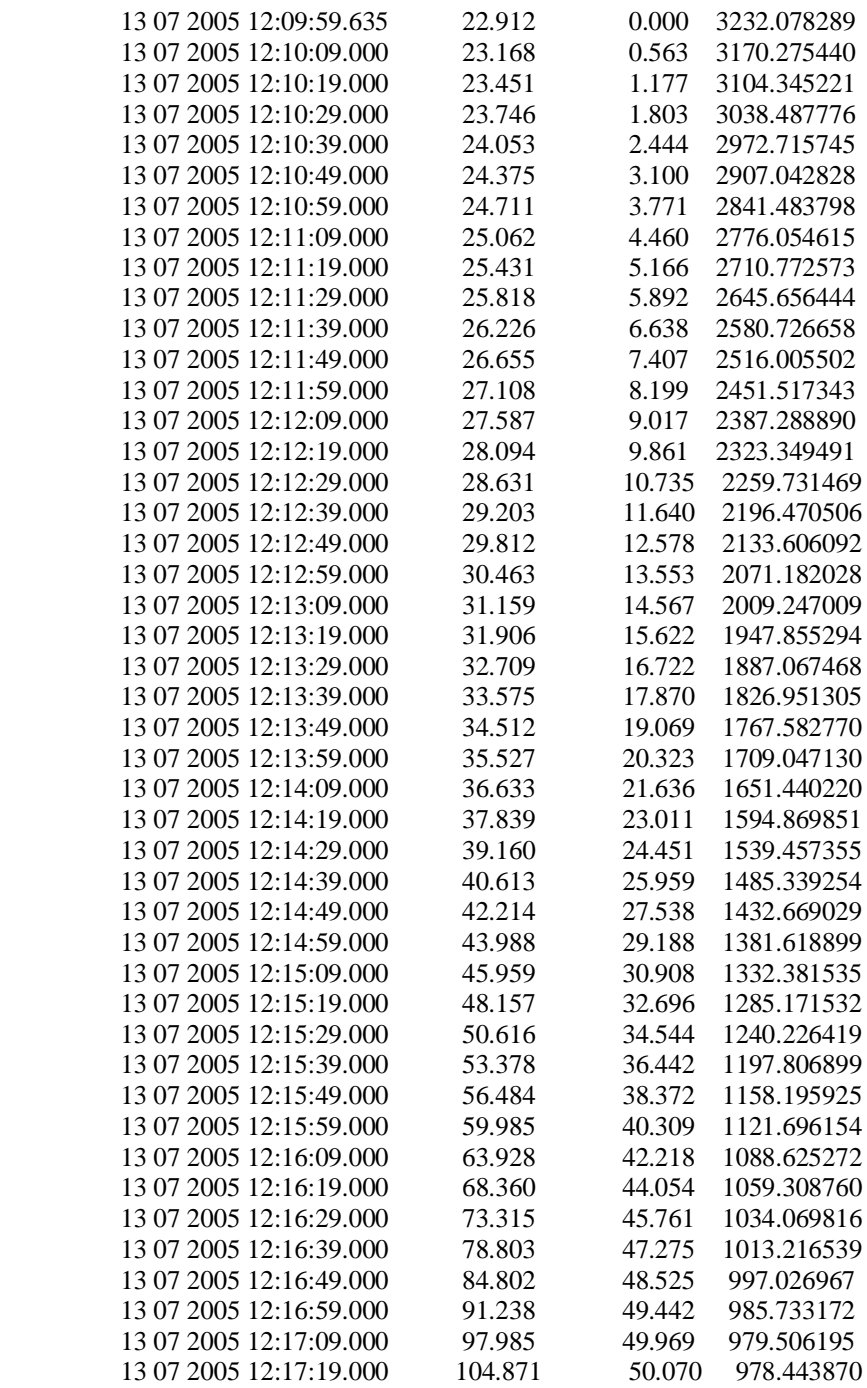